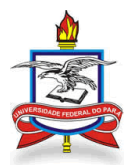

## UNIVERSIDADE FEDERAL DO PARÁ PRÓ-REITORIA DE PESQUISA E PÓS-GRADUAÇÃO DIRETORIA DE PESQUISA PROGRAMA INSTITUCIONAL DE INICIAÇÃO CIENTÍFICA DA UFPA

## COMPROVANTE DE RENDIMENTOS PAGOS E DE RETENÇÃO DE IMPOSTO DE RENDA NA FONTE

## **Bolsas de Iniciação da CAPES**

Acesse o sistema de Informe de Rendimentos da CAPES, através do endereço eletrônico [http://informerendimentos.capes.gov.br/.](http://informerendimentos.capes.gov.br/)

Você visualizará um formulário no qual será possível selecionar o ano base, seu CPF e um código de segurança aleatório, conforme a figura 01.

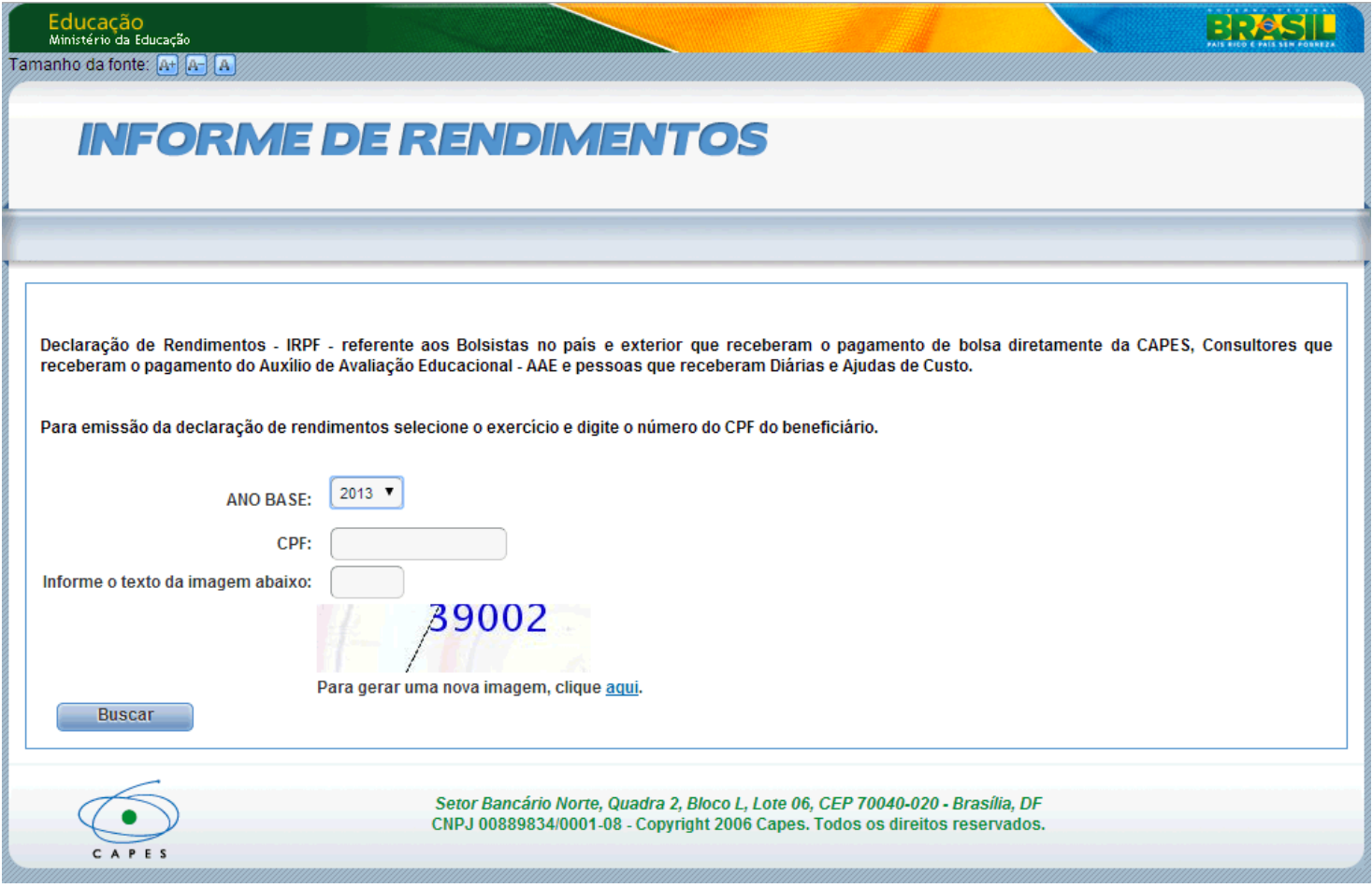

Figura 01: Formulário de Informe de Rendimentos.

- 1. Em ano base, selecione o ano base. Neste caso o ano base sempre é o ano anterior à data de emissão do comprovante de rendimento.
- 2. No campo CPF deve ser informado o CPF do bolsista que recebeu a bolsa diretamente da CAPES.
- 3. No campo seguinte deve ser informado o código numérico gerado e exibido aleatoriamente.
- 4. Feito isso clique em "Buscar".

Caso a consulta encontre informações relacionadas aos dados informados, o sistema exibirá o comprovante de rendimentos, conforme a figura 02.

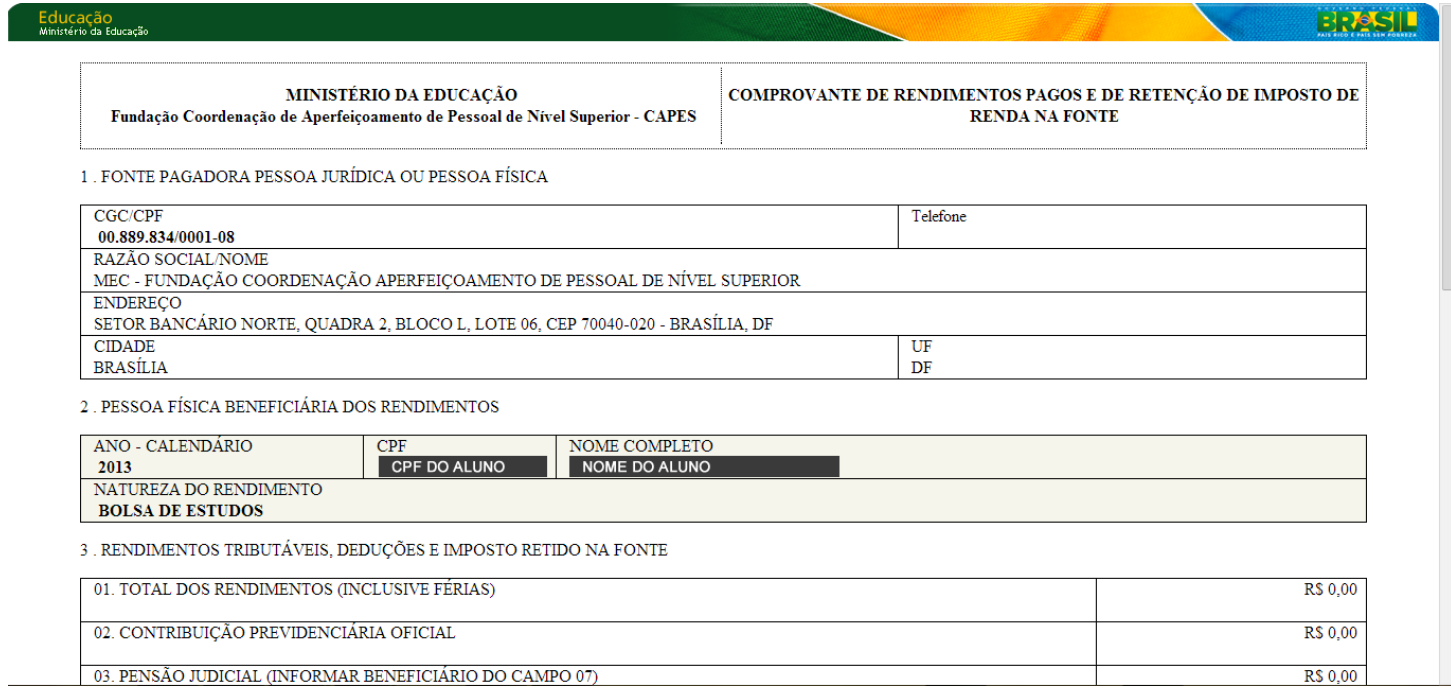

Figura 02: Comprovante de Rendimentos.

 $\overline{\phantom{0}}$